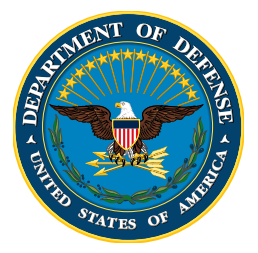

#### **OFFICE OF THE SECRETARY OF DEFENSE COST ASSESSMENT AND PROGRAM EVALUATION**

 **CLEARED For Open Publication**

Aug 08, 2022

Department of Defense OFFICE OF PREPUBLICATION AND SECURITY REVIEW

# **Cerberus Training Dataset**

**SLIDES ONLY NO SCRIPT PROVIDED**

**2022 Joint IT and Software Cost Forum** 

Daniel Germony, MCEA, CCEA Operations Research Analyst OSD CAPE Land & Naval Warfare Cost Analysis Division (LNWCAD)

Adam James, GStat SME, Data Analytics Technomics, Inc.

The overall classification of this briefing is: UNCLASSIFIED

## **Purpose / Agenda**

### **Purpose:**

- Bring awareness of the Cerberus Training Dataset to the cost estimating community.
- Encourage cost estimators to utilize the Cerberus Training Dataset in their training, papers, when demoing and developing cost estimating and analysis tools and techniques.

### **Agenda:**

- The motivation behind the Cerberus Training Dataset
- Introduction to the "Cerberus" Autonomous Vehicle Program"
- Files contained in "Cerberus Training Dataset v1.0"
- Samples of "Cerberus Training Dataset  $v1.0"$
- How the Cerberus Training Dataset was created
- Where to find/download the dataset
- Call to Action: "We built this and think you should use it!"

## **Motivation To Create The Cerberus Training Dataset**

- Cost estimating and analysis regularly involves the use of proprietary or sensitive data.
	- Estimators often cannot share their results or provide meaningful examples of techniques or methods since doing so may disclose sensitive data to unauthorized personnel.
	- Replacing real data with fake data/noise might enable sharing but may remove the interesting finding that was meant to be shared.
- Historically, non-proprietary sample datasets have been smaller and less complex than what will be encountered in the real world.
	- "Small and simple" is a feature early in a training program but limits overall learning opportunities.
	- Sample datasets rarely, if ever, include multiple submissions over time or include multiple related files which can (or should) be cross-referenced against each other.
- Data science practitioners often share examples of their code or tools on well known datasets which have become ubiquitous in these communities.
	- When the underlying data is well known, it becomes easier to understand, train, or feature an interesting aspect of a new tool or technique.

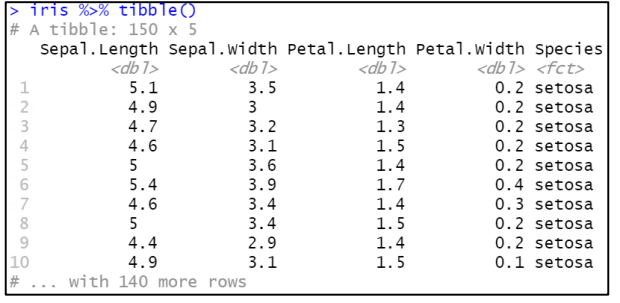

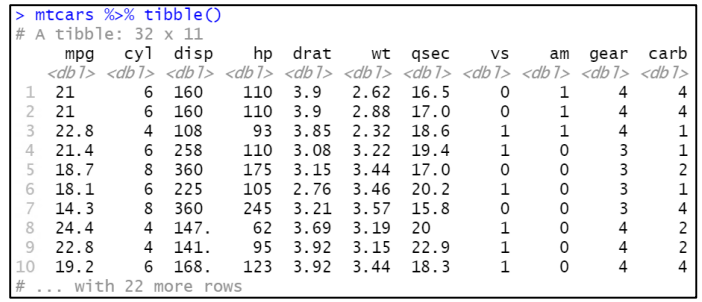

**Overall Goal**: Create an equivalent to the iris or mtcars datasets for the cost estimating and analysis community.

#### **UNCLASSIFIED**

## **Cerberus Program Overview**

### **Fictional Program Information**

- Service/Commodity: *Army Ground Vehicle Program*
- Acquisition Pathway: *Major Capability Acquisition (ACAT-I)*
- Program Timeframe:
	- *Engineering and Manufacturing Development (EMD)*
	- *Low Rate Initial Production (LRIP)*
- Contract Overview:
	- *Single Award FAR 15 Indefinite Delivery / Indefinite Quantity (IDIQ)*
	- *Firm Fixed Price (FFP) design and production CLINs*
	- *Cost Plus Fixed Fee (CPFF) Total Package Fielding and Contractor Logistics Support CLINs*

### **Realistic Narrative**

• Deliverables show cost growth between "Initial" and "Final" submissions. Cost growth can clearly be attributed to software development "issues discovered during program testing".

**UNCLASSIFIED** The appearance of specific weapon systems does not imply or constitute OSD endorsement of a specific system, design, or contractor.

## **Inspiration Board**

*OSD CAPE*

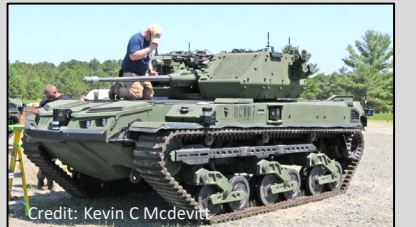

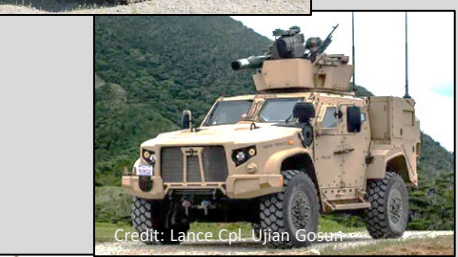

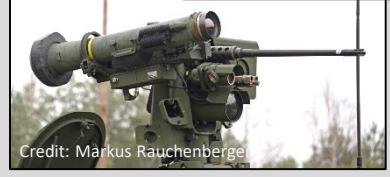

### **Analogous Real Systems**

Robotic Combat Vehicle – Medium

*Size, Tracked, Autonomous*

Joint Light Tactical Vehicle

*Family of Vehicles, Appliqué Kits*

Optionally Manned Fighting Vehicle

*Multiple Main Armaments* 

## **Cerberus Program Overview (cont.)**

### **Why "Cerberus"?**

• From Greek Mythology: Cerberus is Hades' threeheaded guard dog of the underworld

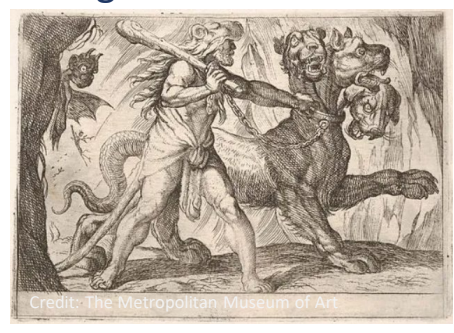

- The Cerberus Autonomous Vehicle has three armaments
	- 30mm turret (provided as Government Furnished Equipment)
	- 50 cal Remote Weapon Station (RWS)
	- Anti-tank, fire-and-forget rocket (e.g., Javelin) mounted to RWS

### Cerberus Computer Software

Configuration Items (CSCIs)

#### CSCI ID CSCI Nomenclature C1 Sensor Processing

- C2 Autonomous Navigation C3 Vehicle Control
- C4 Vehicle Simulator

### Cerberus Prime Mission

*OSD CAPE*

#### Product WBS

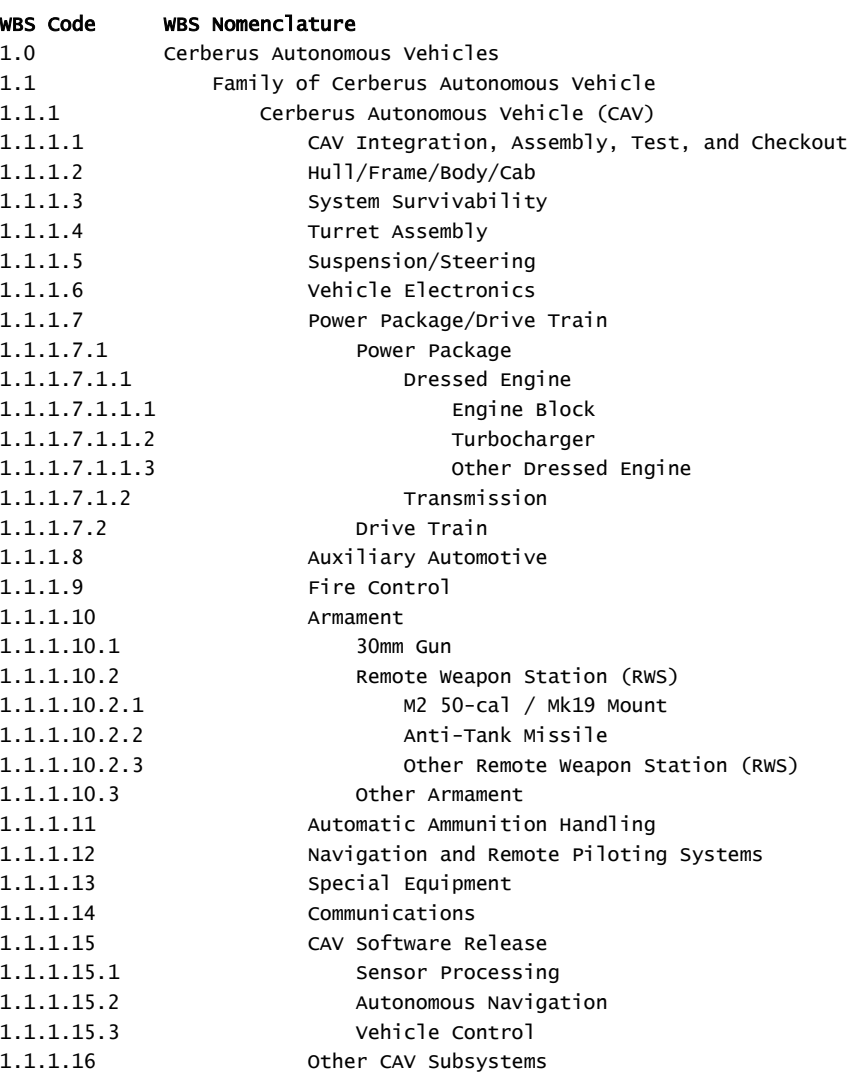

## **Cerberus Training Dataset Content**

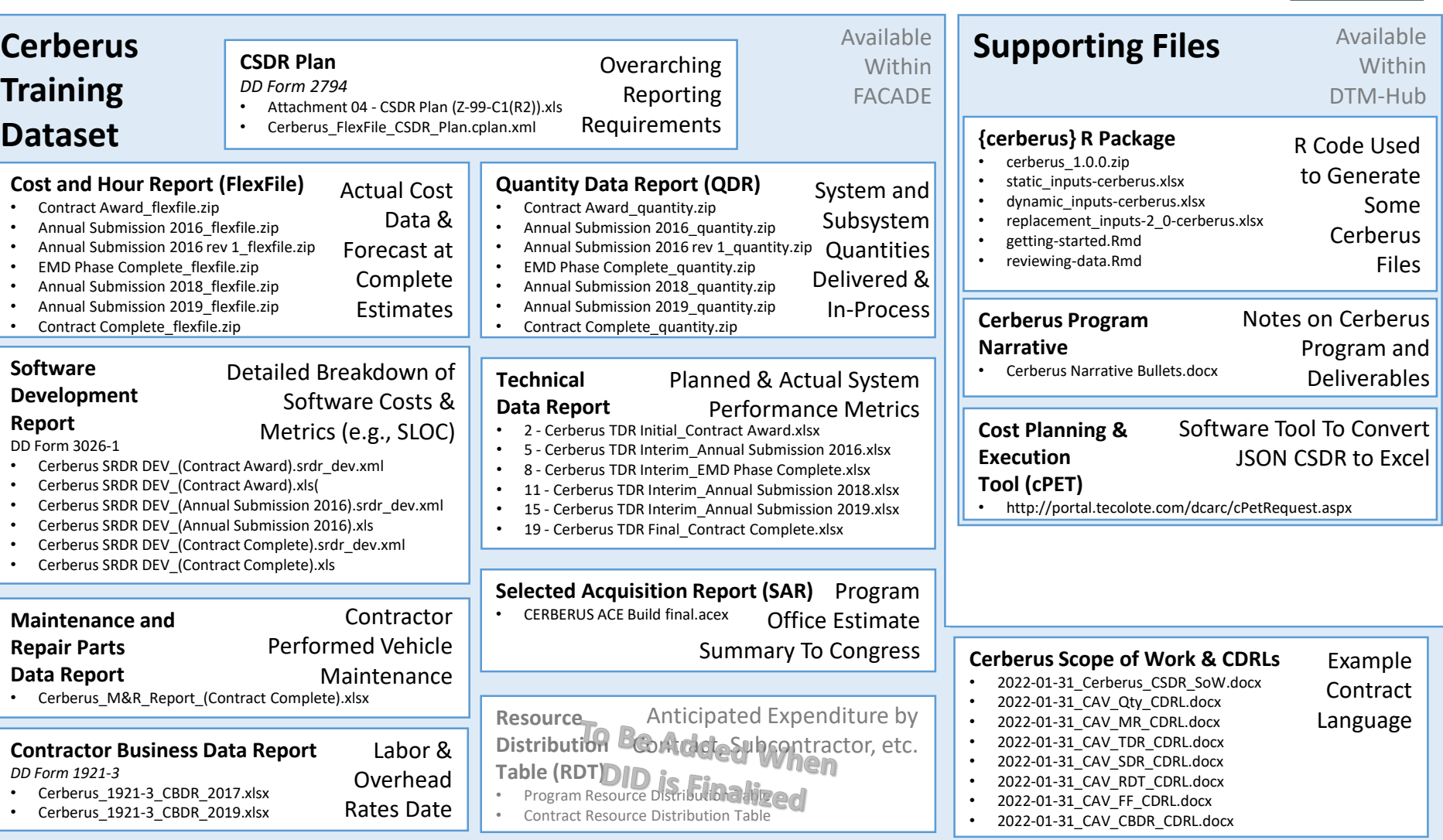

#### **UNCLASSIFIED**

## **Sample Results: Time-Phased Total Contract Cost**

*OSD CAPE*

## **Cerberus deliverables contain realistic time-phasing of costs and hours based on SME experience in this commodity.**

Cerberus Total Contract Cost via Final Submission Event // WBS 1.0 - Cerberus Autonomous Vehicles

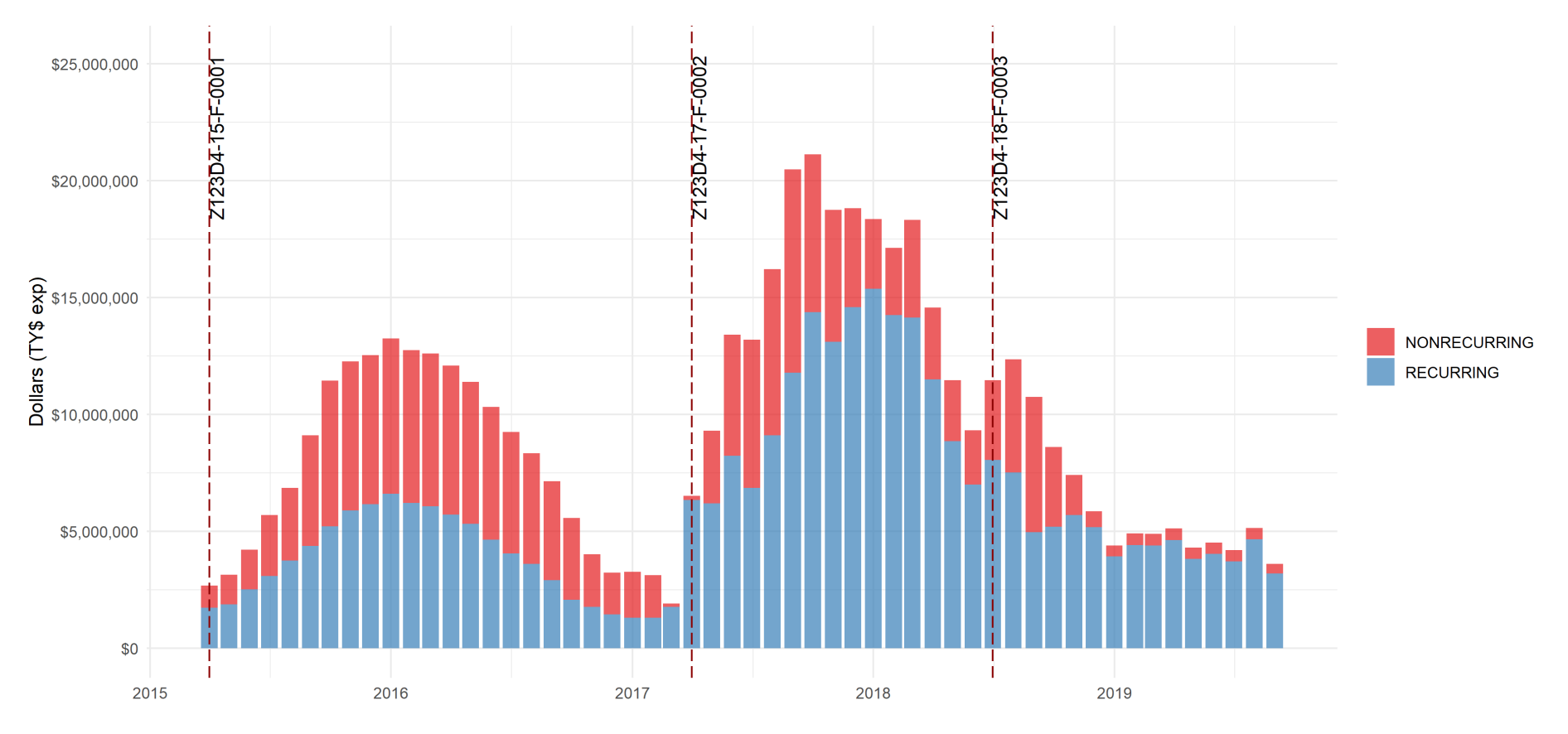

## **Sample Results: Cerberus Common WBS Elements Costs**

*OSD CAPE*

## **Time-phasing and distribution of costs are extended to Common WBS elements as well.**

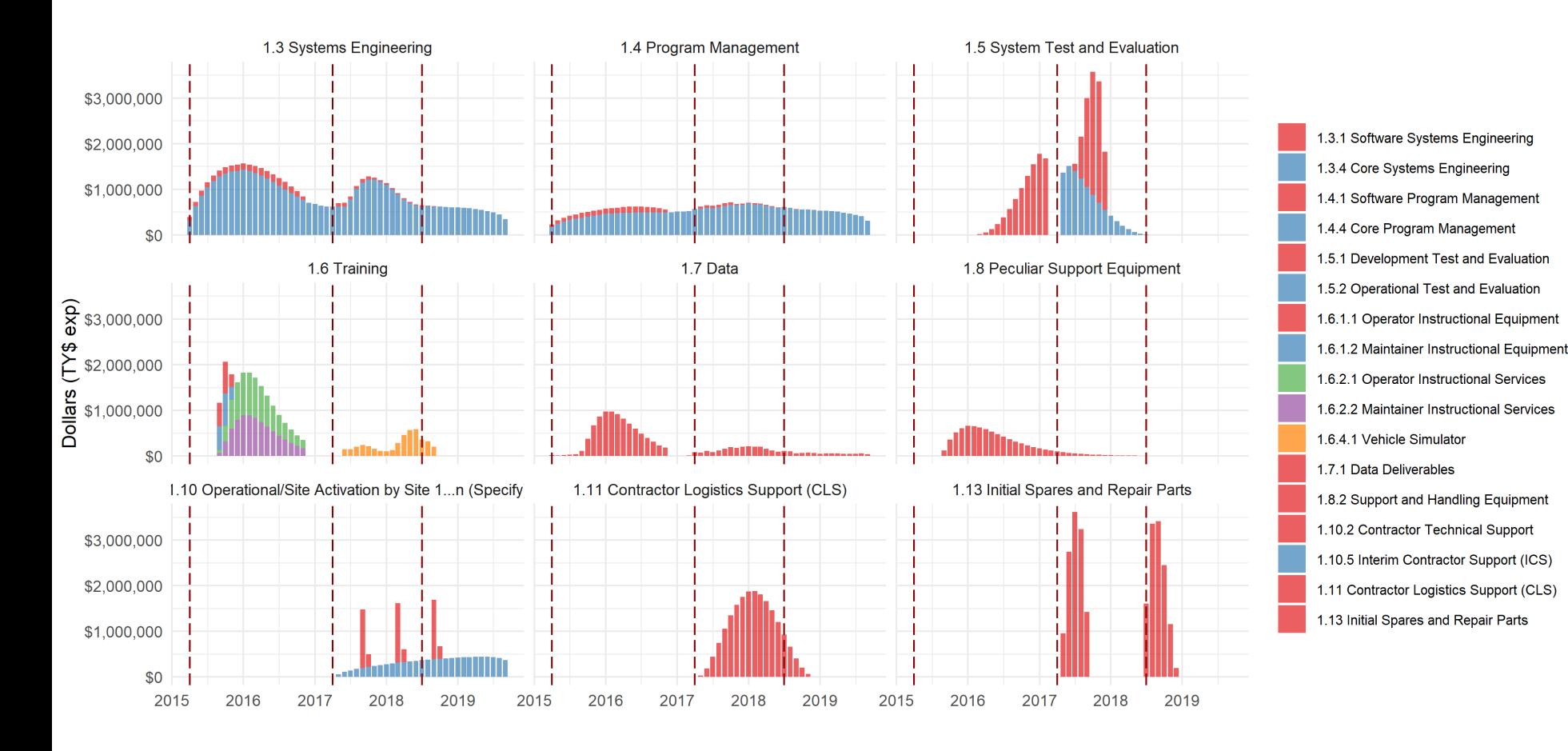

## **Sample Results: Labor Rates by Functional Category**

*OSD CAPE*

## **Multiple labor and overhead rates are utilized and are consistent between FlexFile and DD Form 1921-3 submissions.**

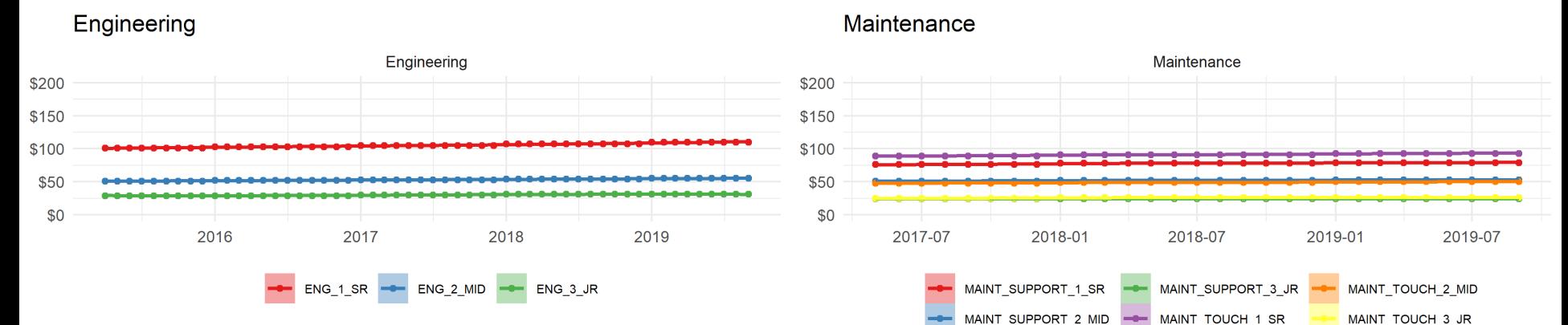

Manufacturing

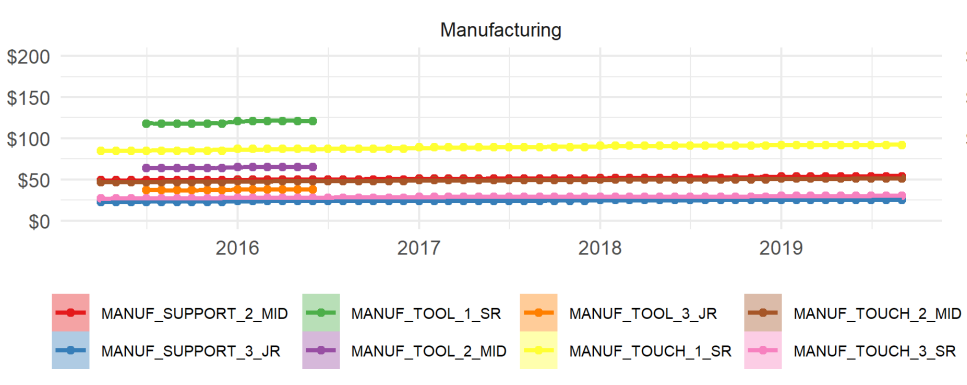

Other

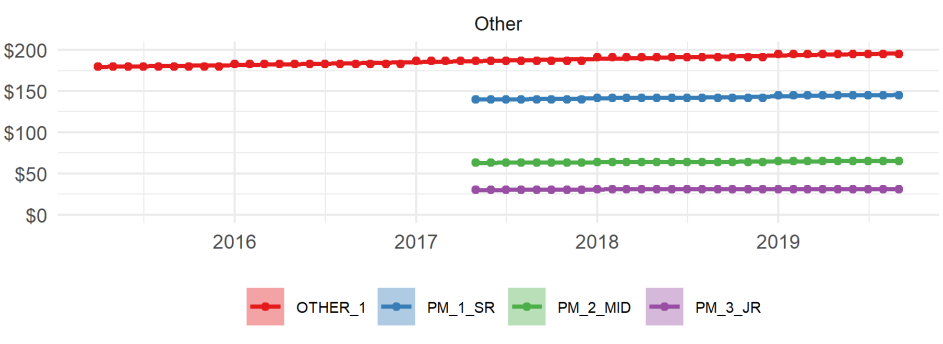

## **Sample Results: End Item Cost Phasing**

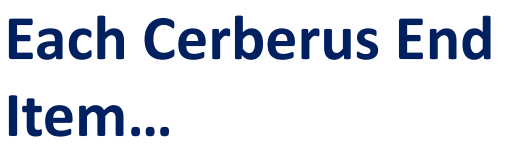

- Follows a realistic learning curve based on SME experience in this commodity.
- Shows signs of an EMD to LRIP stepdown.
- Includes random noise between units for additional realism.
- Follows a simulated production schedule based on an overall production hours capacity.

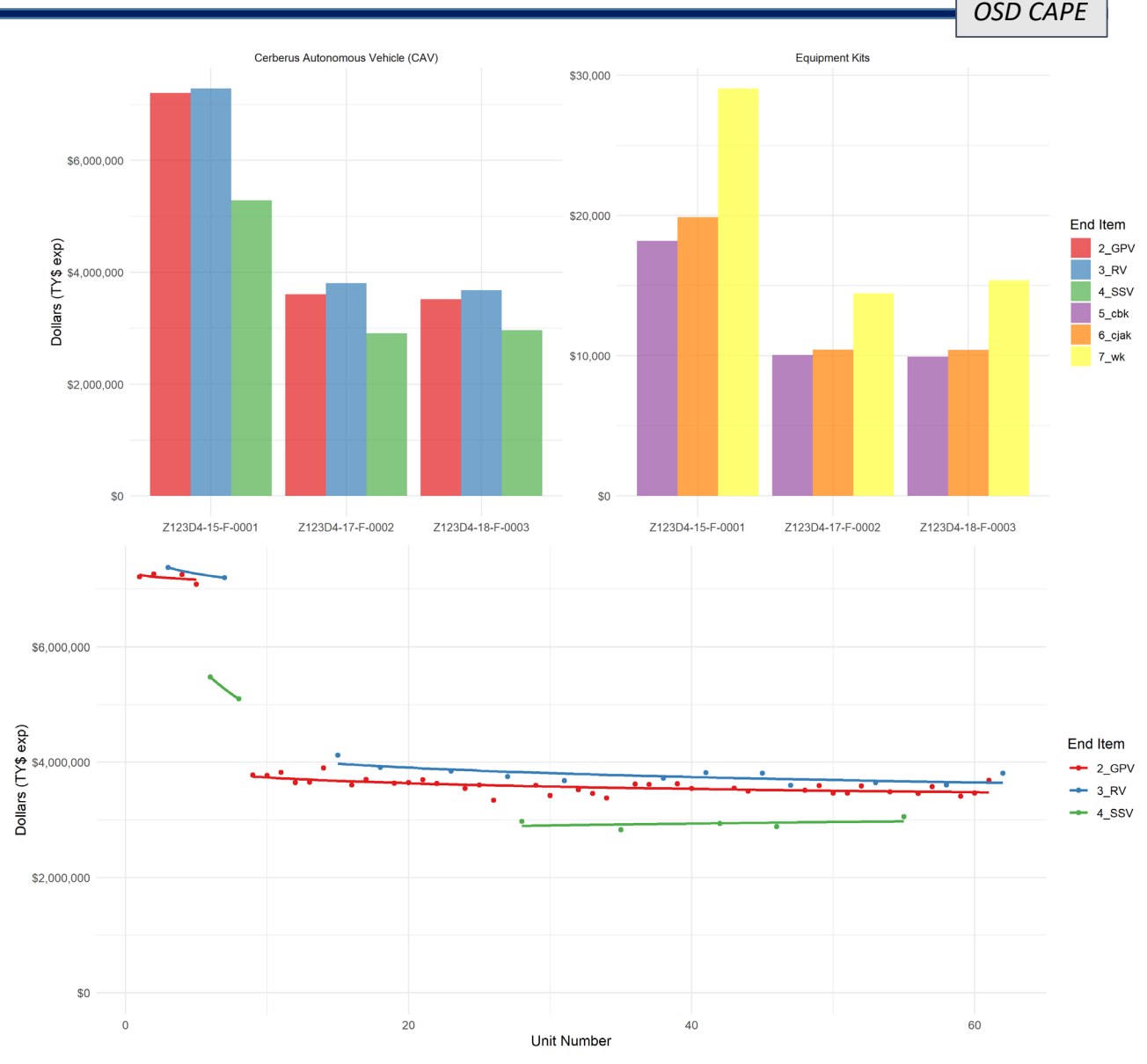

## **Data Generation Methodology: Overview**

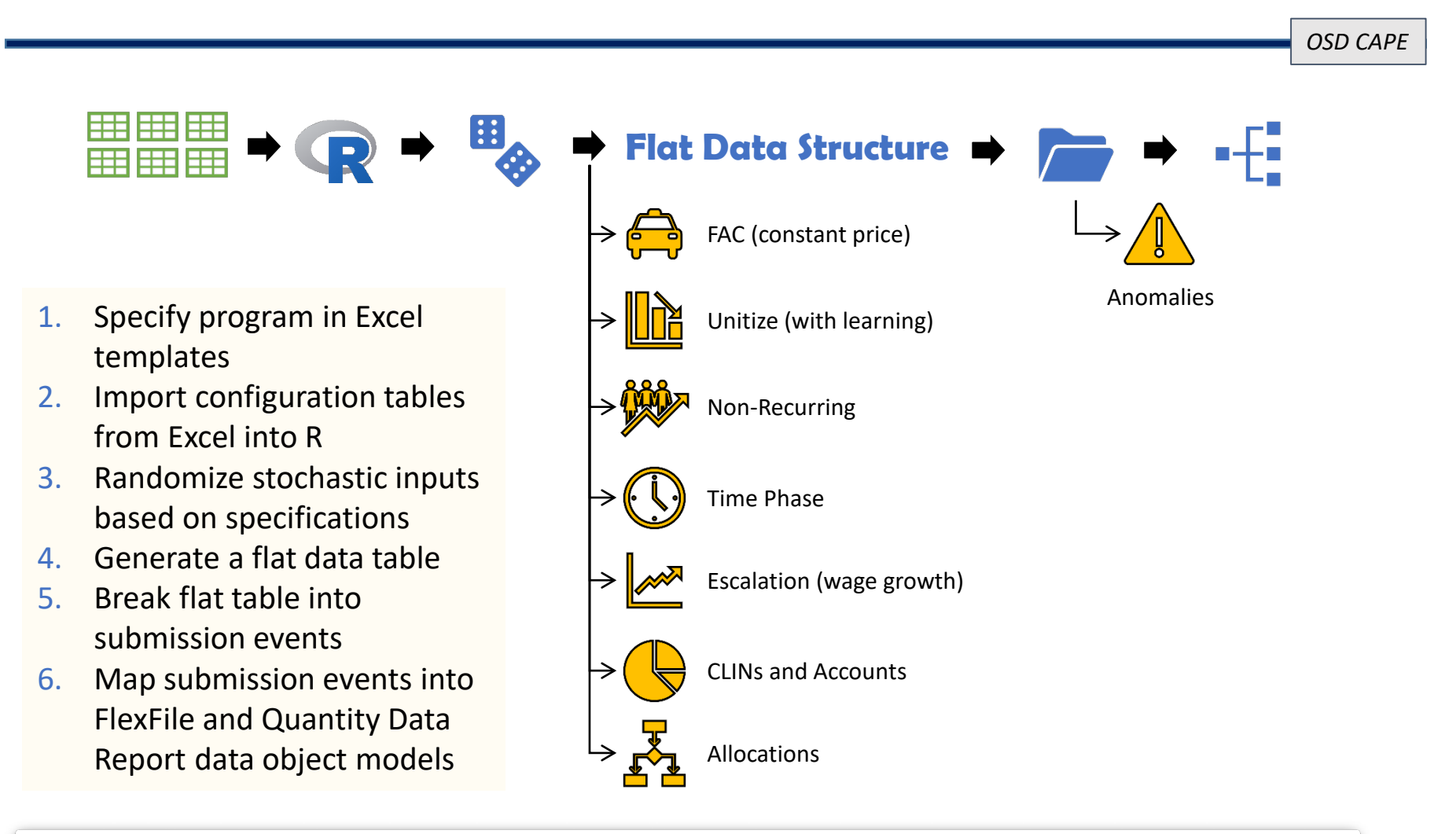

**Nothing specific to Cerberus is coded into R. Everything is controlled in the configuration tables! (You can specify an entirely new program/commodity)**

## **Data Generation Methodology: Primary Model Components**

*OSD CAPE*

#### **Inputs are contained in an Excel configuration file. Changes are made to dataset by updating and re-running the simulation.**

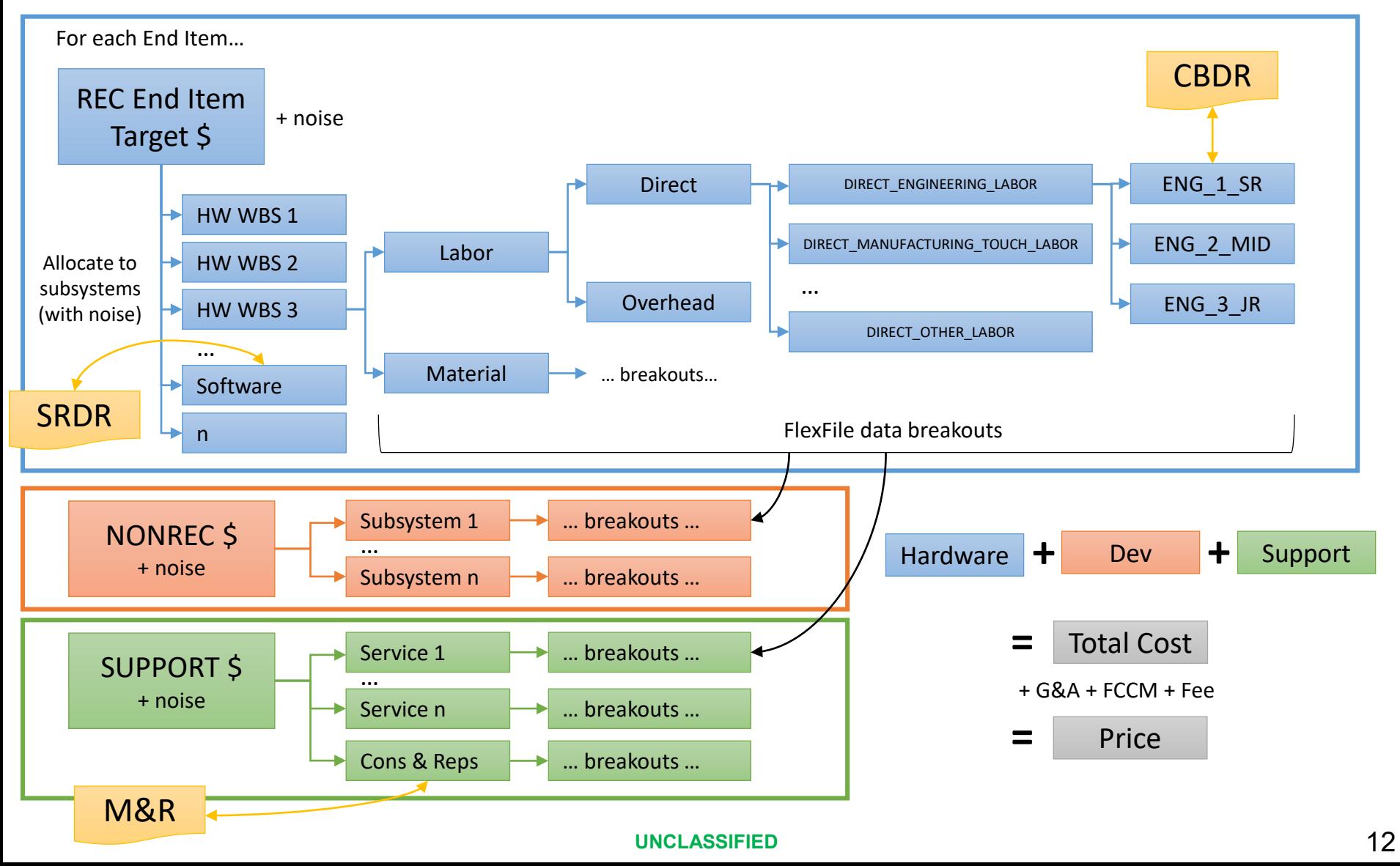

## **Cost Definition Option Examples**

- **1. An amount specified by and drawn from a probability distribution:**
	- a) \$2,000,000 for 1.1.1 Surface Vehicle, specified as  $\sim$  Norm(mu = 2000000, sd = 100000)
	- b) \$100,000 for a support element, specified as  $\sim$  Uniform(a = 100000, b = 100000)

### **2. An amount allocated from a parent WBS from a Dirichlet distribution:**

- a) The 1.1.1 Surface Vehicle costs allocated down to its 1.1.1.X hardware subsystems
- b) Generally anything that is easier specified from a higher level and allocated down to children

### **3. An amount derived as a factor off a base**

- a) Project Management costs as 10% of the recurring 1.1.1 Surface Vehicle cost, specified as  $\sim$  Uniform(a = 0.08, b = 0.12)
- b) Any other support factor specified as a percentage of a base

\* The Dirichlet distribution is essentially a multivariate beta distribution where the resulting sample vectors *always sum to 1*. This makes it convenient to draw from where applying allocations.

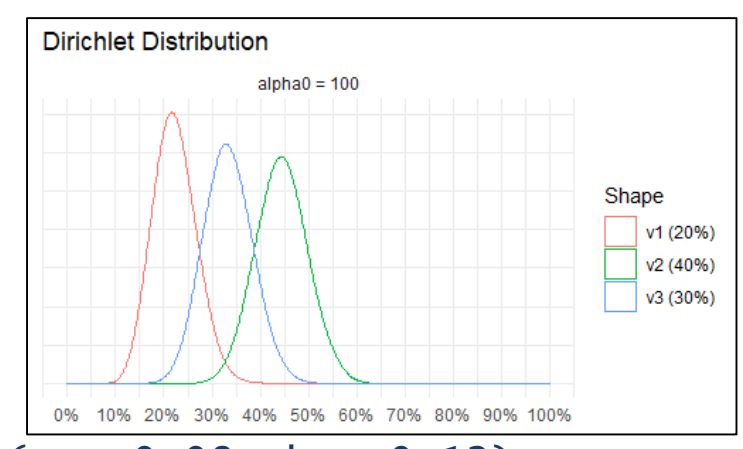

#### **UNCLASSIFIED**

## **Example Input Sheet: Learning**

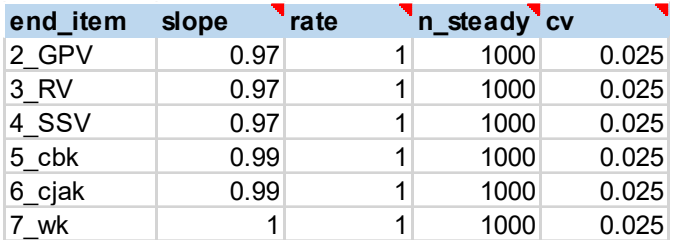

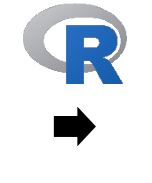

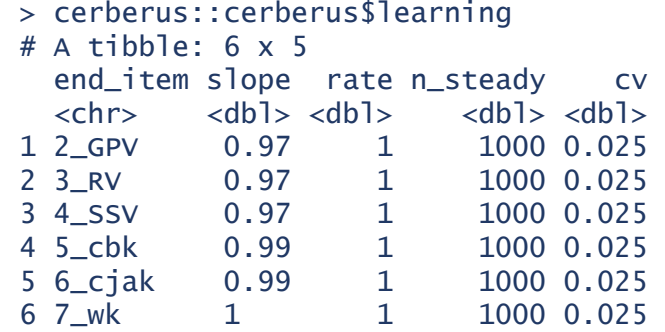

### **Change the learning slope of the vehicle EndItems (2\_GPV, 3\_RV, and 4\_SSV) to 90%**

Edit the Excel sheet and reload into R…

Or modify the table directly in R

new\_cerberus <- load\_config\_data("new-data.xlsx")

new\_cerberus <- cerberus::cerberus new\_cerberus\$learning\$slope[1:3] <- 0.9

**Inputs can easily be adjusted to generate a variety of data behaviors**

## **How To Access the Cerberus Training Dataset**

*OSD CAPE*

### **The Cerberus Training Dataset is hosted within FACADE ("Fake CADE"), the training site for the "Cost Assessment Data Enterprise".**

- 1. Navigate to <https://cade.osd.mil/>
- 2. Click the "FACADE" button in the top-right corner.

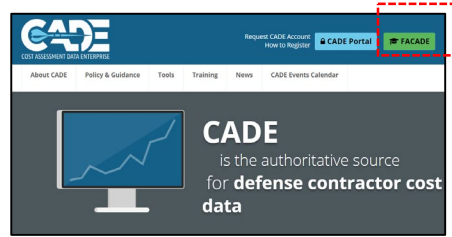

3. Login or signup.

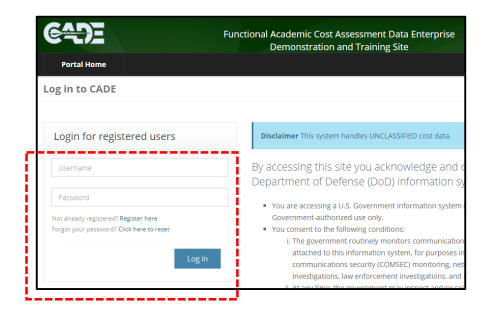

4. For CSDR Plan, Contract Scope, CDRLs: Click "CSDR-SR" then "My CSDR", then "Program Planning", then "Search", and Type "Cerberus" into the "Program Name" field, click "Search Programs", click "Cerberus", click "Z-99-C1(R)", scroll down to "Documents", click an icon under "File" to download the given file.

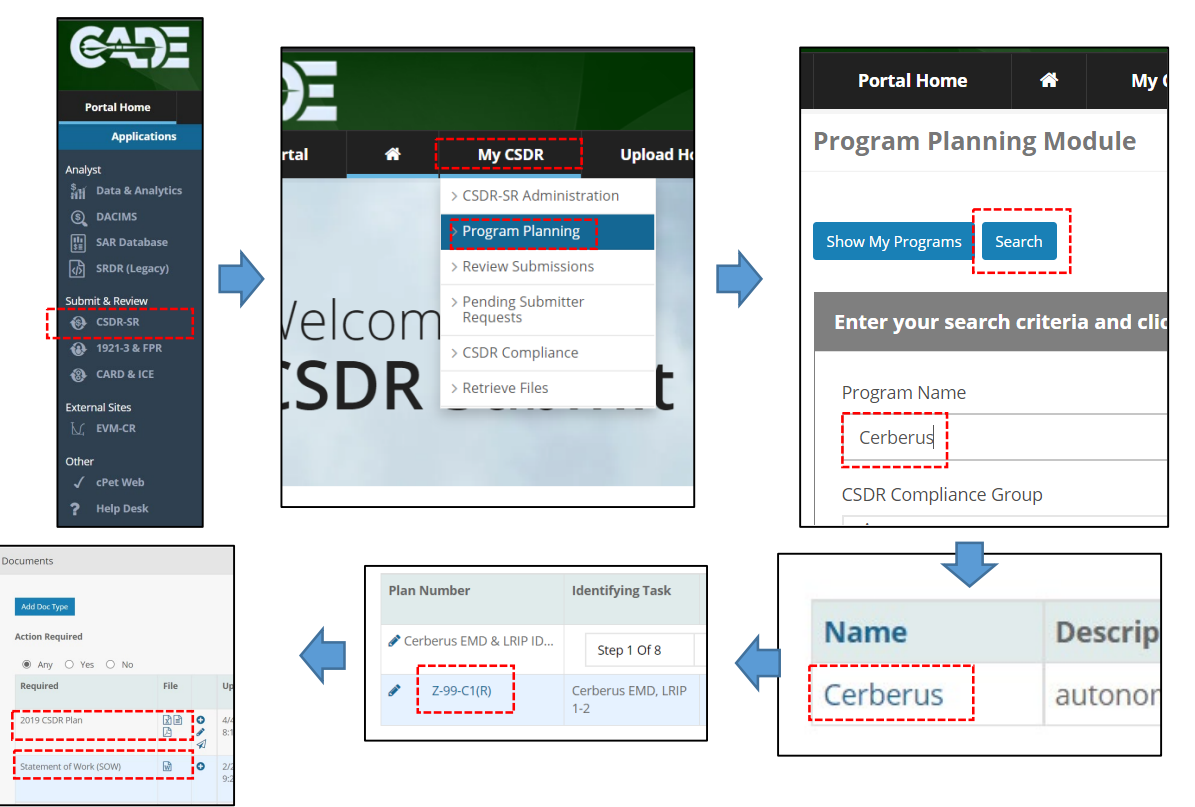

## **How To Access the Cerberus Training Dataset (cont.)**

*OSD CAPE*

5. For deliverables (e.g., FlexFile, QDR, SRDR), from "Portal Home", click "Data & Analytics", click "CSDR Browse", type "Cerberus" into the "Program Field", submissions will be listed an can be clicked on individually or downloaded in bulk using the various download or export buttons.

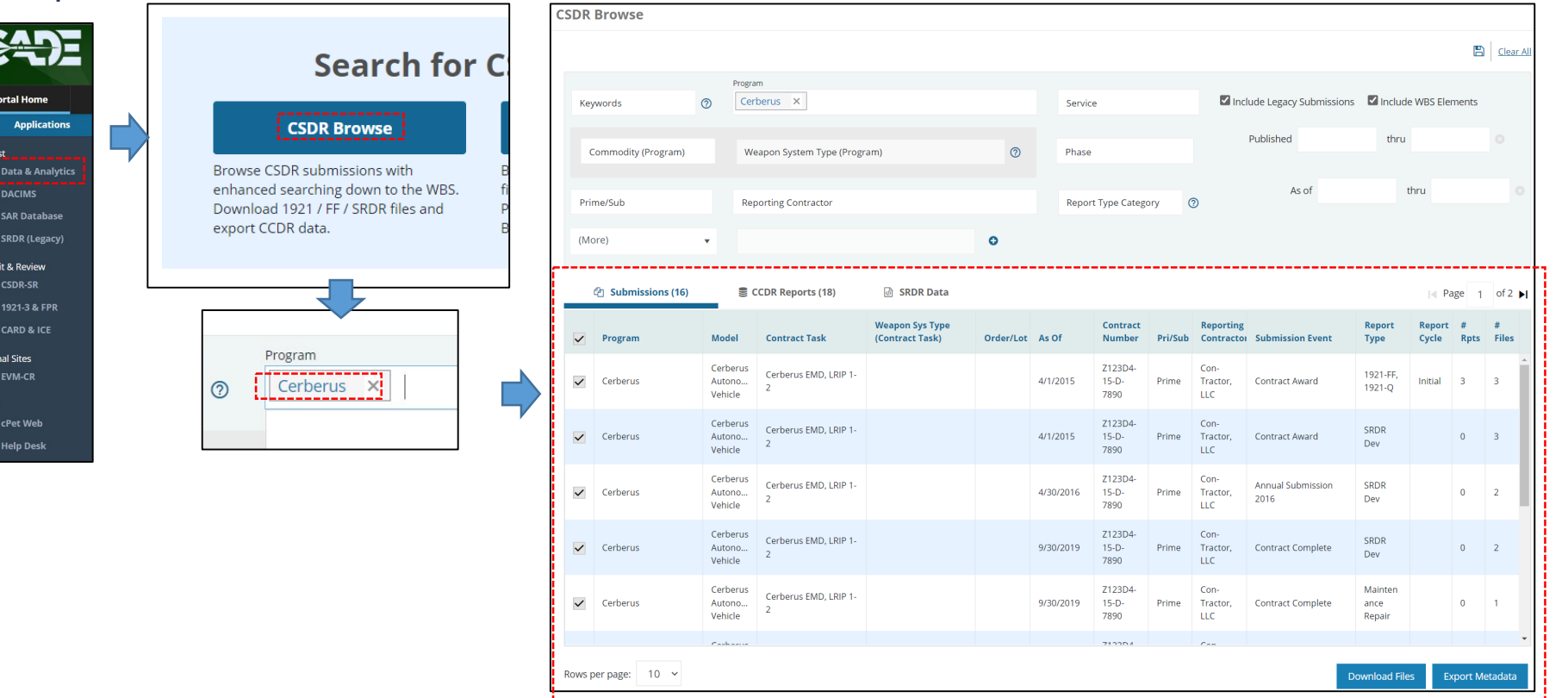

## **How To Access the Cerberus Training Dataset (cont.)**

*OSD CAPE*

6. For SAR data, from "Portal Home", click "SAR Database", either search for "Cerberus" or find and click it under "Surface Vehicle".

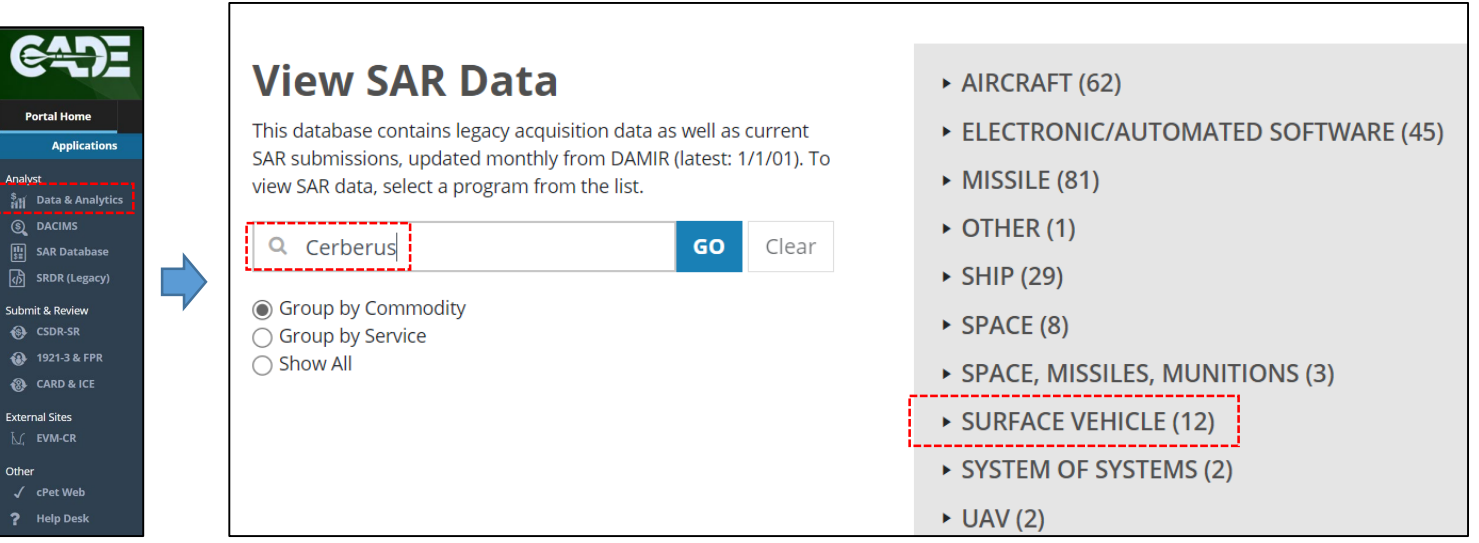

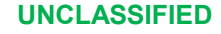

## **Path Forward / Call To Action**

*OSD CAPE*

**CADE Training Team is in the process of updating various OSD CAPE offered classes to utilize the Cerberus Training Dataset.**

### **Cerberus Training Dataset Updates**

- **v1.1 (in process)**
	- Includes "Percent Allocation Methods" to FlexFile
	- Includes/adds "Program Resource Distribution Table" and "Contractor Resource Distribution Table" files
- **Backlog**
	- Add Excel version of FlexFile and QDR's to FACADE
	- Create and include a Subcontractor CSDR Plan
	- Create and include a Subcontractor CSDR deliverable submission(s)
	- Add additional details to WBS Dictionary
	- Create and include a SRDR-MX deliverable submission(s)

### **Beyond "Cerberus Autonomous Vehicle"**

- Add additional commodities & programs
- Include/induce:
	- Loss Learning
	- Production Breaks
	- Metadata drift
	- Missing data (waiver, enforcement issue)
	- Block Upgrades / Overhaul
	- Antecedent vs. Successor Comparison

#### **Send feature requests or bug notices on Cerberus Training Dataset here:** [cadesupport@tecolote.com](mailto:cadesupport@tecolote.com)

**Recommend the community utilize the Cerberus Training Dataset to…**

- Develop training
- Practice using FlexFile's & see relationships between deliverables
- Demo your own models and techniques
- Develop and practice using tools, visuals, plots, etc.

## **Acknowledgements**

### **Cerberus CSDR Training Data Development Team**

- *Contractor* 
	- Zach Cole, Core Contributor
	- Caitlyn Pabst, Core Contributor
	- Peter Braxton, Technical SME
	- Adam James, Technical SME
	- Marc Stephenson, FlexFile SME
	- Peter Shmorhun, SAR Database SME
	- Grant Bray, Technical Data SME
	- Torri Preston, CADE Leadership (Training Team)
	- Crystal Rudloff, SRDR SME and CADE Leadership (Technomics)
	- John McGahan, CADE Technical Director
- *Government*
	- Daniel Germony, Lead
	- Jenna Meyers, SRDR SME honorable mention
	- Matthew Stahr, SRDR SME honorable mention

### **Photos Used in this Briefing:**

- Kevin C Mcdevitt
- Lance Cpl. Ujian Gosun
- Markus Rauchenberger
- The Metropolitan Museum of Art (Antonio Tempesta (1555–1630))

#### **Nonstandard R Packages**

• {readflexfile} Benjamin Berkman, Justin Cooper, Adam James (2020). Copyright 2020 Technomics, Inc.

#### **Datasets**

- mtcars: 1974 *Motor Trend US* magazine
- iris: Fisher, R. A. (1936) "The use of multiple measurements in taxonomic problems." *Annals of Eugenics*, 7, Part II, 179–188

# Backup

### **Cerberus CSDR Plan**

### Cerberus Submission Events

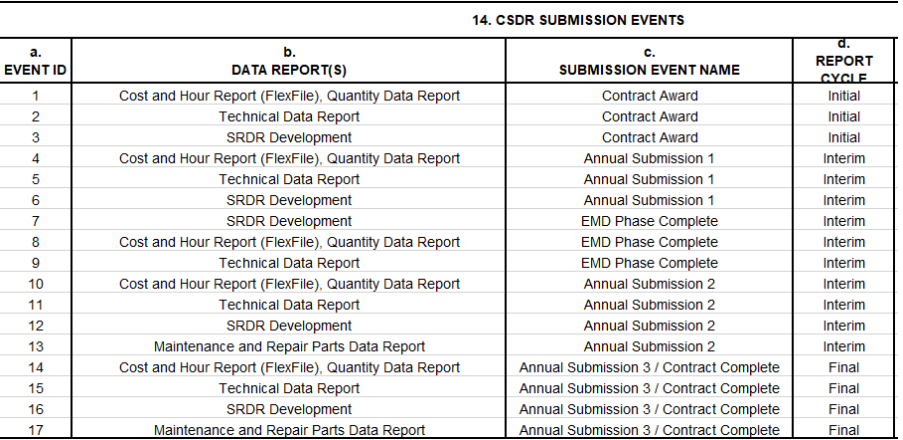

### Cerberus SRDR-Dev Requirements

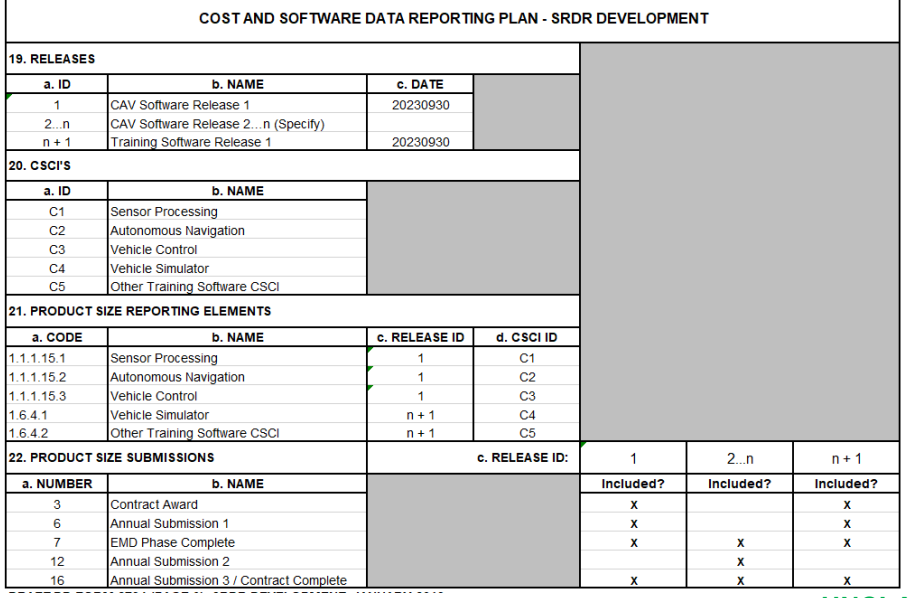

### Cerberus Tech Data Requirements

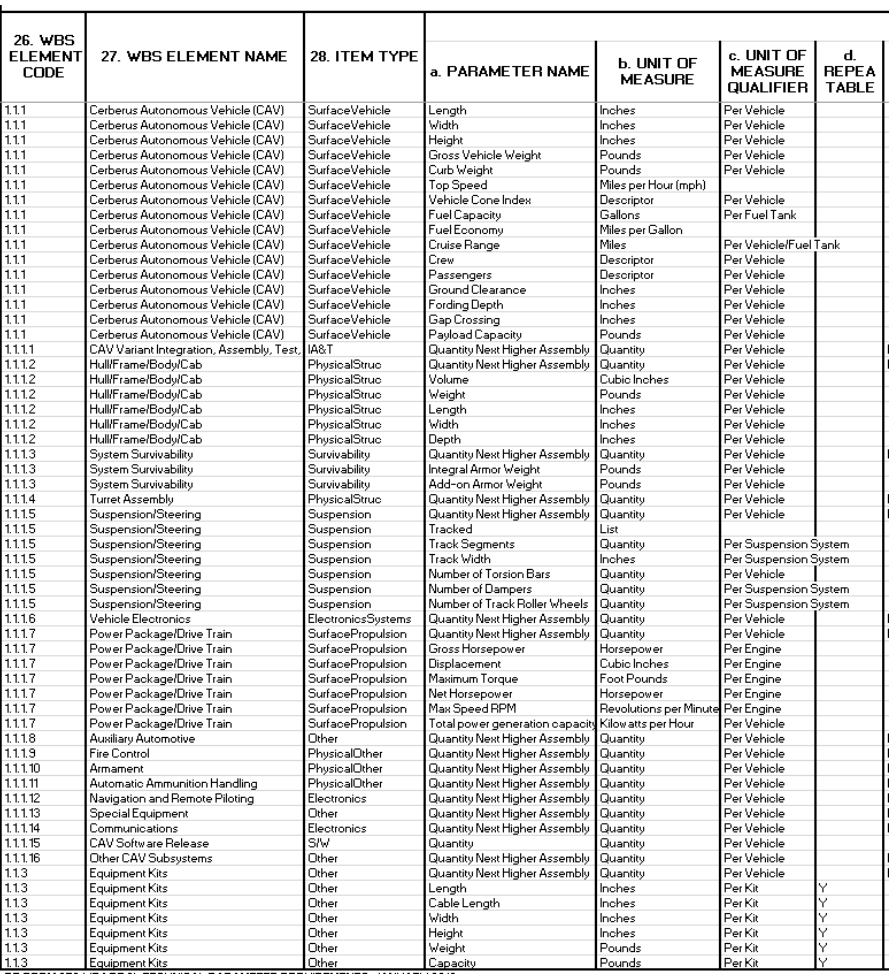

## **{reviewcsdr} R Package**

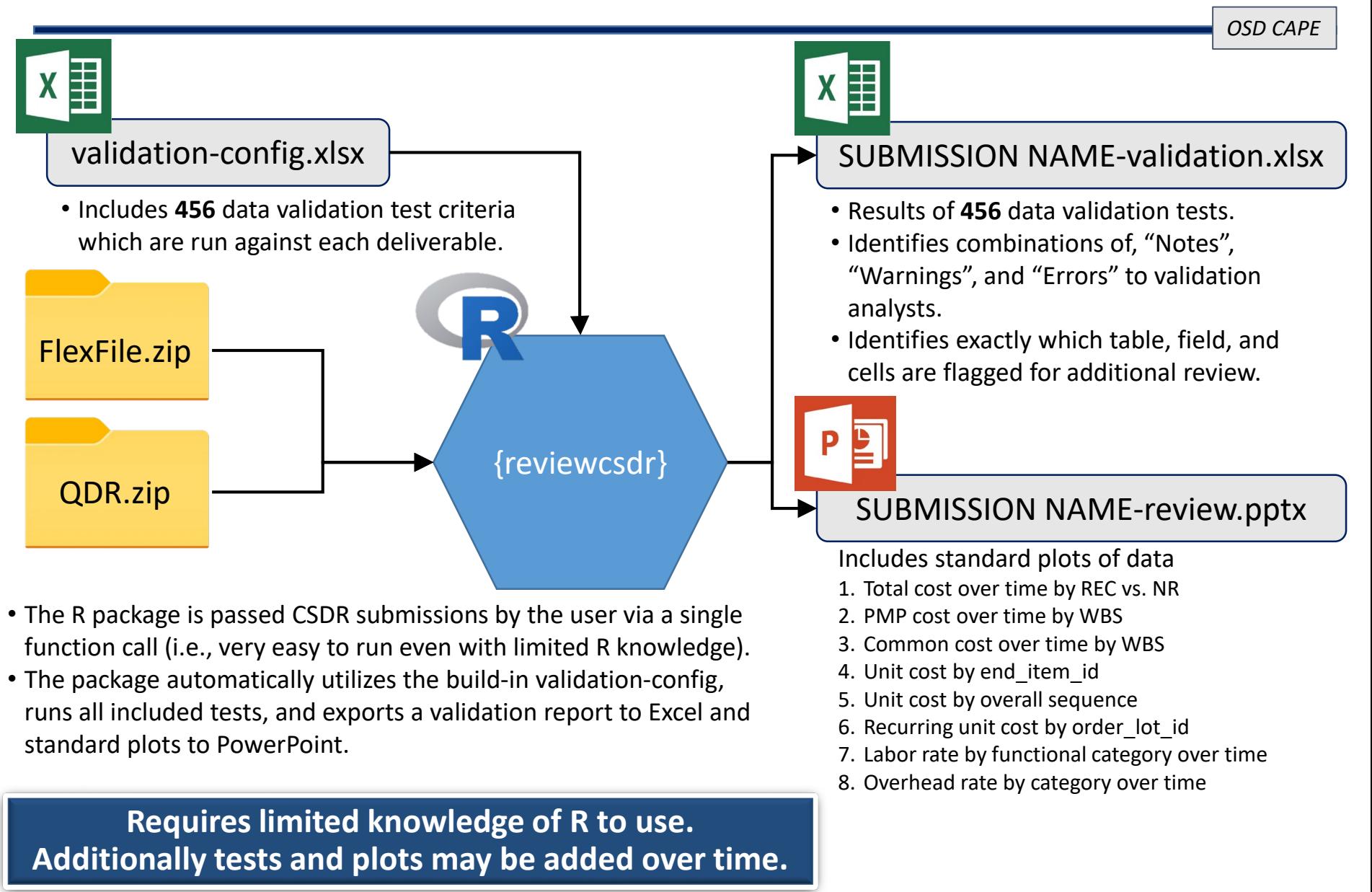